# **Captura de Movimentos para Animação de Personagem 3D em Jogos Digitais**

Fagner Siqueira Lemes<sup>1\*</sup>, Miguel Antonio Pelizan<sup>1</sup>

<sup>1\*</sup> Aluno do Curso de Jogos Digitais (Universidade Franciscana – UFN, e-mail: <fagner.lemes@ufn.edu.br>)

<sup>1</sup> Prof. Msc. Orientador do aluno de Jogos Digitais (Universidade Franciscana – UFN, e-mail: <pelizan@ufn.edu.br>)

Santa Maria/RS, Brasil,

**Resumo – A animação de personagens tridimensionais (3D) segue algumas técnicas já consagradas que vão desde a animação totalmente manual de cada componente do personagem até as técnicas que se valem de movimentos pré-programados como ciclos de caminhada, corrida, pulos etc. Um dos maiores problemas encontrados na criação de movimentos em 3D é a falta de naturalidade nos movimentos gerados por programas de modelagem. Essa limitação geralmente impede criadores independentes e estudantes de gerar movimentos realistas para suas criações. Isso pode ser fruto da complexidade biomecânica dos movimentos humanos, limitação de conhecimento dos programadores ou prazo restrito para elaborar movimentos mais complexos. Para sanar este problema, neste projeto se pesquisou e testou métodos acessíveis para animações 3D com o uso das técnicas de captura de movimentos. A utilização de um hardware comum no mercado (Kinect) combinada com um software gratuito (Brekel 3D) facilitou a execução desta etapa do desenvolvimento de jogos e tornou os movimentos mais fluídos.**

*Palavras-chave: animação 3D, captura de movimentos, jogos digitais.*

#### **1 - INTRODUÇÃO**

O interesse no movimento humano remonta muito à história da humanidade e é motivado por curiosidade, necessidades ou métodos disponíveis ao mesmo tempo, de acordo com B. Rosenhahn et. al [1]. Nas animações digitais (feitas em computadores), para pessoas que não são da área, vêm à mente os efeitos especiais de filmes e produções caríssimas. Mas nem todas essas animações são feitas para essas finalidades. Os jogos digitais, de uns tempos para cá, começaram a usar as técnicas de animações digitais dos filmes para deixá-los mais realistas. Isso faz com que o cinema e jogos andem juntos, um motivando o outro em pesquisa e maneiras melhores de fazer animação digital.

Este trabalho trata da realização de um estudo detalhado sobre as tecnologias e recursos utilizados na captura de movimentos 3D (*Motion Capture*) para o desenvolvimento de um método alternativo de realizar animações com baixo custo, com resultados mais próximos dos reais. Conforme Parant et. al [2] - "Agora, a animação por computador de mesa é possível a um custo razoável. Animação por computador na web é rotina. Simuladores digitais para treinamento de pilotos, equipes da SWAT e operadores de reatores nucleares são comuns". A produção de animações tornou-se viável por causa da evolução da tecnologia e a demanda e interesse de muitos produtores para realizar tais projetos. Um produtor independente, hoje, consegue fazer animações 3D, sem muito custo, em sua residência, apenas com seu computador de mesa. As características distintivas desses vários locais, que Parant et. al [2] citou, são os custos, a qualidade da imagem desejada, a quantidade e o tipo de interação permitidos. Com isso, acredita-se que, em projetos pequenos e de fins estudantis, a forma de realizar captura de movimento com uso de tecnologia de captura, seria o uso de

câmera de raios infravermelhos e software *Open Source* (Programa de código aberto) ou de baixo custo.

1.1 – OBJETIVO GERAL

Apresentar um método alternativo e acessível para a captura de movimentos de personagens, com o intuito de ajudar estudantes e animadores a agilizar o processo de produção de jogos 3D.

- 1.2 OBJETIVOS ESPECÍFICOS
- Estudar métodos e programas que realizam a leitura de dados biométricos para escolha dos mais acessíveis e funcionais;
- Realizar a captura de movimento e aplicá-la a um personagem 3D;
- Aplicar a animação digital obtida nesse projeto em um cenário de jogo 3D.

#### 1.3 – JUSTIFICATIVA

A animação de personagens em 3D segue algumas técnicas já consagradas que vão desde a animação totalmente manual de cada componente do personagem, até as técnicas que se valem de movimentos pré-programados como ciclos de caminhada, corrida, pulos etc. O que se observa, porém, é que nem sempre estes movimentos se apresentam com a naturalidade desejada. Isto pode ser fruto da complexidade biomecânica dos movimentos humanos e da limitação de conhecimento dos programadores sobre estes. O Professor Flávio Andalo [3] afirma que:

"Um animador chega a demorar uma semana para fazer 5s de animação. Se usar um sistema de captura, 1h de animação equivalem a 1h de produto final."

Também pode ser fator significante o prazo restrito dos desenvolvedores para que se elaborem movimentos mais complexos. Neste sentido a captura de movimentos viria a facilitar a execução desta etapa do desenvolvimento de jogos e tornar os movimentos mais próximos do real.

## **2- REFERENCIAL TEÓRICO**

#### 2.1 - OS TIPOS DE SISTEMAS DE CAPTURA E COMO FUNCIONAM

Criar a movimentação de um personagem dentro de um mundo virtual demanda tempo, muita técnica e visão

biomecânica. De acordo com Pinheiro [4], "os sensores de captura têm grande importância na estimativa do movimento, pois cabe a eles fornecerem direta ou indiretamente a posição e orientação das principais articulações ou partes do ator". Com esses sensores, a animação pode se tornar muito mais eficiente e os resultados são apresentados rapidamente, sem precisar de muito conhecimento anatômico.

Os sistemas de captura de movimento humano, segundo Parant et. al [2], são classificados como de fora para dentro, de dentro para fora e de dentro para dentro. Esses nomes são indicativos de onde as fontes e sensores de captura são colocados.

Um sistema de fora para dentro usa sensores externos para coletar dados de fontes colocadas no corpo. Exemplos de tais sistemas são dispositivos de rastreamento baseados em câmera, nos quais as câmeras são os sensores e os marcadores refletivos são as fontes.

Os sistemas de dentro para fora têm sensores colocados no corpo que coletam dados. Sistemas eletromagnéticos, cujos sensores se movem de forma gerada externamente são exemplos de sistemas de dentro para fora.

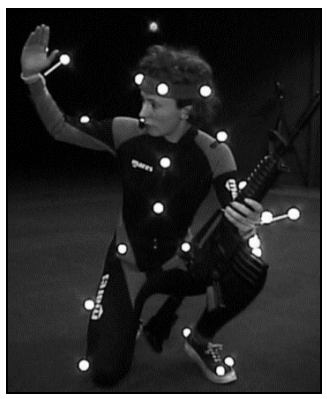

Figura 1 - A atuação de um ator na captura de movimentos com o uso de sensores vestíveis. Fonte: *Pág. 87: livro "Computer Animation Complete - All-in-One"[2].*

Os sistemas de dentro para dentro têm suas fontes e sensores colocados no corpo. Exemplos de que esses dispositivos são trajes eletromecânicos, nos quais os sensores são potenciômetros\*1 ou goniômetros\*2 alimentados e as fontes são as articulações reais dentro do corpo.

As principais tecnologias usadas hoje, que representam essas categorias citadas por Parant et. al [2], são óticas, sistemas eletromagnéticos e eletromecânicos de rastreamento humano. Diante do exposto, a fim de buscar uma alternativa de baixo custo, um sistema de câmeras com infravermelho parece ser o mais indicado para tal fim, pois são componentes comuns no mercado e existem informações disponíveis acerca das suas aplicações.

# 2.2 - O DESCONHECIMENTO DAS TECNOLOGIAS DE CAPTURA E AS DIFICULDADES EM APLICÁ-LAS

Procedimentos de captura, embora exijam métodos caros para serem executados, estão presentes na grande maioria das

animações 3D, tanto para projetos pequenos como um comercial animado, quanto em filmes e jogos digitais. Segundo Bento e Gonçalves [5], "um dos problemas que os ambientes 3D podem trazer quando colocados em um sistema de ensino e de pouco financiamento, é o suporte físico onde eles funcionam (computadores potentes e ambientes devidamente equipados). Uma das limitações na implementação da aplicação 3D", limitando muito os trabalhos associados a modelagens e animações em 3D. Empresas de grande porte são responsáveis pela maioria da produção de tecnologia associados à utilização de captura de movimentos 3D, resultando em uma demanda por equipamentos de alta precisão e qualidade, tendo como consequência menor produção de dispositivos mais simples e acessíveis ao usuário comum. Com um sistema de captura acessível, produtores e estudantes poderiam criar animações para seus jogos se destacarem na produção de animações 3D. Um processo de captura de movimentos com a utilização de sensores no corpo em pontos anatômicos de interesse no corpo é a forma mais utilizada até os dias atuais.

#### 2.3 - TIPOS DE CÂMERAS E QUAIS USAR

Existem várias tecnologias possíveis para serem usadas na criação dos movimentos humanos, mencionadas por Vital [6] tais como as câmeras de profundidade, câmeras de tempo de voo e as câmeras com marcadores passivos e ativos.

Câmeras de profundidade (RGB-D)\* 3 , que podem ser usadas em locais fechados e pequenos, causa o efeito "desfoque" encontrado em smartphones mais atuais.

Câmeras de tempo de voo (ToF)\* <sup>4</sup> que usa a emissão de luz para medir a distância entre objetos – as câmeras citadas no projeto possuem esse sensor,

Por fim, as câmeras com marcadores passivos e ativos, e os sensores vestíveis (*i.e., wearable sensors*), no qual, combinam infravermelho com sensores RGB-D e ToF e são muito usadas na criação de animação 3D, tanto para jogos eletrônicos e cinema.

Por mais que o sistema integrado de câmeras e infravermelho esteja no mercado há muito tempo, não estão disponíveis dispositivos baratos para a captura de movimentos em três dimensões.

Alguns modelos de câmeras que estão há anos no mercado do 3D, são as da empresa Vicon [7]. Câmeras de alta definição para variadas aplicações e de altíssimo custo e possuem softwares próprios para realização de captura de movimentos.

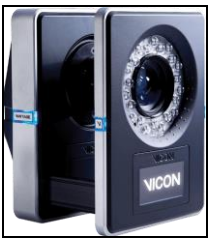

Figura. 2 - Câmera Vicon que permite um sistema de monitoração da posição e captura de movimentos em tempo real. Fonte: Vicon [7].

<sup>1</sup> Potenciômetros: São componentes eletrônicos colocados na roupa que emitem pulsos elétricos a uma central para ajudar a câmera capturar com mais precisão.

<sup>2</sup> Goniômetros: São instrumentos que medem o ângulo ou permite que objetos sejam girados para posições angulares precisa.

<sup>3</sup> Câmeras Red-Green-Blue-Depth Sensor (RGB-D): um tipo específico de dispositivos de detecção de profundidade que funcionam em conjunto com uma câmera RGB, capazes de aumentar a imagem convencional com informações de profundidade.

<sup>4</sup> Câmeras Time-Of-Flight (ToF) : um sistema de câmeras de imagem de alcance que emprega técnicas de tempo de voo para resolver a distância entre a câmera e o sujeito de cada ponto da imagem.

Para esse projeto, o mais indicado é a utilização de uma câmera com infravermelho, mas sem o uso de marcadores passivos e ativos para não ficar custoso ao animador de personagens em 3D.

# 2.4 - A APLICAÇÃO COM FOCO EM JOGOS DIGITAIS

Não é de hoje que os jogos digitais fazem uso da animação digital. Desde os primórdios, quando os primeiros jogos para computadores foram lançados, criadores buscavam entender a movimentação de seres vivos para replicar nas telas, para passar maior grau de imersão ao jogador. Em meados dos anos 90, os jogos tinham gráficos 3D mais simples, com número reduzido de polígonos e texturas, pois a computação era limitada para estes fins. Nessa época já existiam superproduções de filmes com vários efeitos especiais, mas o que impedia de ter as mesmas coisas em jogos era o fato de que jogos precisam trabalhar com esses efeitos em tempo real, conforme o jogador realiza ações no jogo. Já em um filme, usava-se computadores altamente potentes e caros para realizar um vídeo dos resultados, ou seja, não havia como vender jogos com efeitos e animações em 3D se a grande maioria da população não pudesse joga-los.

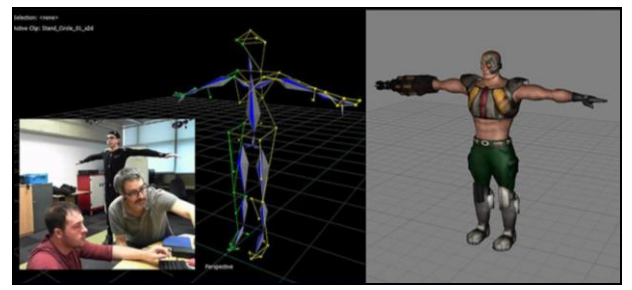

Figura 3 - Exemplo de um sistema de marcadores ativos de alta resolução fornecendo posições em tempo real. Fonte: University of Westminster [8].

Agora, já no século XXI, animações 3D fazem parte de quase todos os jogos digitais, seja em tempo real, ou em pequenos CGIs\* 5 (*Computer-Generated Imagery*), que são imagens geradas por um computador. Apesar de muitos jogos apresentarem animações 3D, não há equipamento barato para a realização de captura, um grande problema para estudantes e autônomos. É admirável que, com toda a demanda por sistemas de captura, ainda não haja câmeras baratas para produção caseira. Deixa assim.

#### 2.5 – ANIMAÇÃO MANUAL X CAPTURA DE MOVIMENTO.

No mercado, hoje, há vários programas que ajudam na criação de movimentos de personagens. Um bom exemplo é o software Motionbuilder, que é usado paralelamente a outro programa, como 3dsMax, Maya, entre outros da Autodesk [9], empresa que atua há anos no mercado de design e conteúdo digital. Todos os softwares da Autodesk possuem compatibilidade entre si e podemos encontrar inúmeras ferramentas de movimentos pré-definidas e aplicações de biomecânica humana, algo muito útil para usuários convencionais quando não há estudos aprofundado sobre o assunto. Todavia, apesar desses programas ajudarem muito na animação humana 3D, ficamos limitados a certos

movimentos que os programas oferecem e isso faz com que façamos tudo a mão, ou seja, sem um guia para ajudar na naturalidade dos movimentos. Isto enseja a captura de movimento para que estes sejam visualizados da forma mais natural possível. Assim, foram testados previamente alguns softwares que fazem captura de movimento, como: iPi Recorder [10], o Mocap [11], iClone 3DXchange [12] e Brekel 3D [13]. Esses softwares conseguem trabalhar na captura de movimento sem exigir marcadores no corpo com algumas câmeras comuns: o Kinect, Playstation Camera e até mesmo a GoPro, destinada a filmagem e fotos.

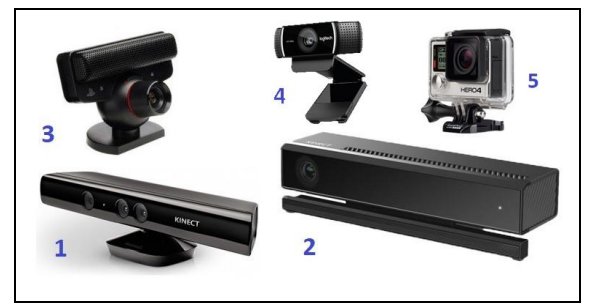

Figura 4 - Exemplos das câmeras: Kinect v1 (1), Kinect v2 (2), Playstation Camera (3), Câmera Logtech (4), GoPro (5). Fonte: Fagner Lemes (2020).

Todos os programas oferecem período de teste (por tempo limitado), ou número de execuções, tendo em vista algumas limitações nas versões demo, com exceção do Mocap, que é um programa livre e de código aberto, mas muito limitado ainda.

Os testes foram feitos com todos, mas para o projeto, optou-se por utilizar o Brekel 3D e a câmera Kinect v1\* 6 , da Microsoft [14], por motivos de acessibilidade e suporte do software e a câmera ao sistema operacional usado no computador junto aos programas da Autodesk.

2.6 – OUTROS TRABALHOS RELACIONADOS COM O USO DE CAPTURA DE MOVIMENTOS

A familiarização com equipamentos, por parte de desenvolvedores, ajudou muito na captura de movimentos. Surgiram não só captura de movimentos para aplicar em jogos como também os próprios jogos utilizando como controle, capturando em tempo real o jogador e reproduzindo no jogo, assim, oferecendo máxima imersão a eles.

A Nintendo foi umas das pioneiras a destacarem-se com o uso de câmera para capturar movimentos em jogos e aplicálos ao usuário final. Após surgiu a Playstation Eyes da Sony e o Kinect da Microsoft. Depois de um tempo surgiram mais opções como a câmera da Sony para o Playstation 3, a Playstation Camera e a nova versão Kinect v2 para Xbox One.

<sup>5</sup> CGIs: imagens geradas por computador que corresponde a qualquer tipo de imagem ou animação que não foi gravada por uma câmera, seja em filmes, séries ou jogos.

 $^6$  Câmera Kinect v1: Uma câmera desenvolvida pela Microsoft, para seu console da  $7^{\circ}$ geração, o Xbox 360, com o objetivo de capturar os movimentos dos usuários em tempo real e reproduzirem na tela, dentro de alguma aplicação ou jogo.

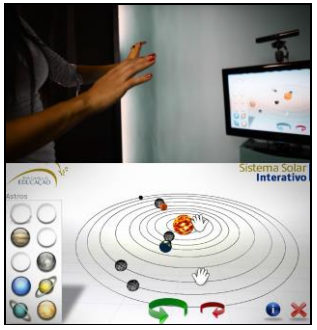

Figura 5 - Um sistema de captura dos movimentos com o uso do Kinect v1 para controlar a mão dentro do jogo. Fonte: Detalhes Educação [15].

O grande diferencial entre essas empresas é que a Microsoft possui um sistema operacional para computador, o Windows, com isso, o Kinect pode ser usado no computador (PC) e receber o suporte da Microsoft e toda sua comunidade. Isso fez o Kinect ser usado não só para jogos, como para uso de captura de movimentos caseiros. Criadores de mídia digital em geral puderam usar a câmera para animações nos seus jogos, produzir vídeos publicitários com animações 3D e até mesmo criar jogos educativos e serem jogados com a câmera como controle. Foi o que a empresa "Detalhes Educação" [15], de Belo Horizonte fez. Criou um jogo para ensinar astronomia [figura 5], com o intuito de ensinar sobre o sistema solar de uma maneira dinâmica e sem o uso de controles físicos. O jogador usaria apenas suas mãos para controlar o cursor dentro do jogo e colocar os planetas nas suas órbitas.

#### **3 – METODOLOGIA**

Com base nas informações coletadas no referencial teórico se propõe o seguinte método para atingir o objetivo deste trabalho:

- 3.1) definição do software de captura 3D;
- 3.2) instalação do software Brekel Kinect v1;
- 3.3) conexão da câmera Kinect v1 no PC Windows;
- 3.4) vestimenta para otimizar a captura;
- 3.5) otimização do ambiente para a captura;
- 3.6) planejamento dos movimentos;
- 3.7) realização da captura;
- 3.8) link do personagem com os *bones*\* 7 ;
- 3.9) transferência para outras plataformas;
- 3.10) criação de cenário e teste de animação.

# **4 – DESENVOLVIMENTO**

#### 4.1 – DEFINIÇÃO DO SOFTWARE DE CAPTURA 3D

Para esse projeto, foram selecionados o software da Brekel 3D e a câmera Kinect na captura dos movimentos 3D. O software trabalha bem com a câmera Kinect, tanto o modelo Kinect v1, quanto a v2. A escolhida foi a v1, pois é mais barata e está a mais tempo no mercado, assim tento maior suporte entre usuários e pela própria Microsoft.

A escolha da Brekel 3D se deu pelo fato de que ela deixa realizar a execução 99 vezes, antes de comprar uma licença (valor de 79 dólares, visto no dia 16/04/2020), porém, com limitação de tempo das gravações das animações. É necessário gravar um movimento dentro de 10s. Caso queira mais, é necessário realizar mais animações e uni-las posteriormente - algo trabalhoso, mas não impossível, tendo em vista que todos os outros softwares testados deixam mais limitados os seus serviços em suas versões demo ou trial.

Um fator positivo da Brekel 3D é a subdivisão do software em programas especializados: para captura de movimentos do corpo (Brekel Body), outro para face (Brekel Face), outro para as mãos (Brekel Hands) etc. Assim, as ferramentas são focadas para cada funcionalidade, oferecendo melhor performance e agilidade ao animador. Ele também tem suporte para o Motionbuilder, da Autodesk, para captura em tempo real dos movimentos, ou seja, pode ser visualizado o resultado que está sendo gravado no momento que ele está sendo gerado, porém, somente em sua versão paga.

# 4.2 – INSTALAÇÃO DO SOFTWARE BREKEL BODY V1

A instalação do Brekel Body v1 exige alguns passos a serem tomados antes de executar a captura de movimento. Primeiramente, é necessário baixar um pacote de drives da câmera Kinect v1, no próprio site de suporte da Microsoft, chamado "Kinect for Windows SDK v1.8". Esse pacote é responsável pela detecção da câmera Kinect v1 via USB, no Windows (testado no sistema operacional versão 10, 64bits). Após a instalação do pacote, a instalação do software Brekel Body v1 pode ser instalada e executada.

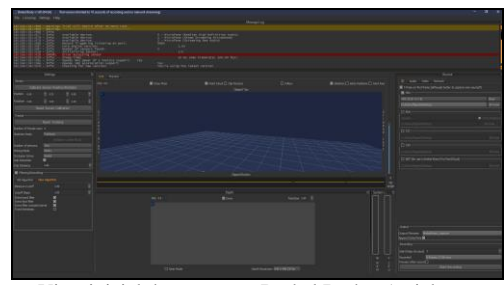

Figura 6- Vista inicial do programa Brekel Body v1 trial ao executá-lo. Fonte: Autor (2020).

Caso a câmera não esteja plugada, ao iniciar o programa, ele avisará que não encontrou câmeras compatíveis. Depois de iniciar e com a câmera corretamente conectada, poderá ser realizado ajustes, como ângulo da câmera (é ajustada via comando).

#### 4.3 – CONEXÃO DA CÂMERA KINECT V1 NO PC WINDOWS

A câmera precisa de um cabo de força para ser ligado diretamente a tomada de energia e um cabo usb ligado ao PC. Somente o usb não fornece energia necessária para seu funcionamento.

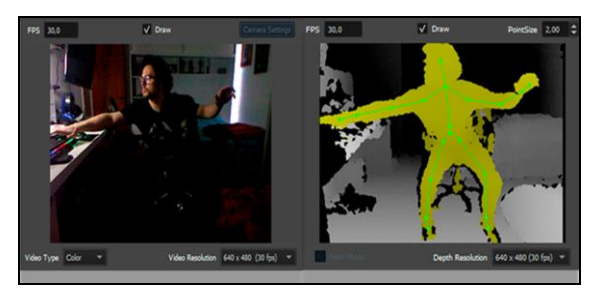

Figura 7 - Captura de movimento sendo testada em tempo real. Fonte: Autor (2019).

<sup>7</sup> *Bones*: São ossos ou articulações, que ajudam a dar o movimento desejado a um personagem. É usado para facilitar e para imitar melhor esses movimentos com o dos seres vivos.

Com a câmera ligada ao PC, e o software aberto, já é possível verificar a visualização em tempo real [figura 7] do ator. Nesse momento, podem ser feitos os ajustes finais para o enquadramento.

## 4.4 – VESTIMENTA PARA OTIMIZAR A CAPTURA

A escolha das roupas no processo de captura é essencial para um resultado eficiente, visto que, a câmera trabalha com profundidade 3D e infravermelho, ou seja, captura o tempo que a luz demora para atingir um obstáculo e o diferencial entre fundo estático.

Segundo o criador do Mocap [11], uma calça de cor escura com um pedaço de pano de cor clara enrolada em um dos joelhos, ou simplesmente uma calça de cor assimétrica ajuda na captura dos movimentos.

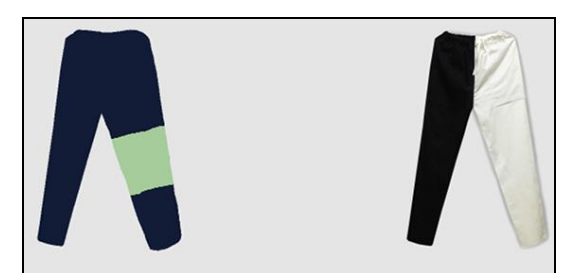

Figura 8 - Exemplo de calças assimétricas para realização de captura de movimento. Fonte: Mocap [11].

Este procedimento é importante pois a diferença do brilho nos joelhos ajuda a corrigir o movimento do esqueleto, principalmente quando há giros do corpo em 180 graus e faz com que um joelho fique oculto. Isso também vale para o torso, basta usar uma camiseta com um braço contendo um pedaço de pano claro no cotovelo ou de cor assimétrica.

Em um braço e na perna oposta do braço, foram colocados panos de cores diferentes ao da roupa e do fundo escolhido. Para facilitar a identificação, tanto pelo animador, quanto pela câmera. Notou-se melhoria com esse método aplicado em 2 programas (Brekel Body e Mocap) de todos testados. Já nos outros softwares não houveram melhorias.

# 4.5 – OTIMIZAÇÃO DO AMBIENTE PARA A CAPTURA

O posicionamento da câmera precisa ser a aproximadamente um metro do chão e em um ângulo de - 12 graus. A distância entre o animador e a câmera precisa ser de aproximadamente 2,5 metros e o fundo precisa ser plano, de cor clara e não pode conter obstáculos, tais como porta, mesa, guarda-roupas etc.

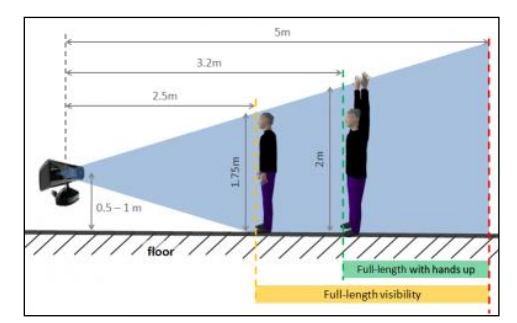

Figura 10 - O alcance da câmera para a realização da captura 3D. Fonte: IPi Recorder [10].

Tudo isso para que a câmera não use pontos de referências diferentes dos que existem no corpo do ator e para tornar a captura de movimento satisfatória com o uso de apenas uma câmera Kinect v.1.

Na tentativa de alcançar resultados bons, foi usado um tecido vende (Figura 11) como plano de fundo para a captura dos movimentos. Isso ajudou a criar um destaque entre o ator e o fundo.

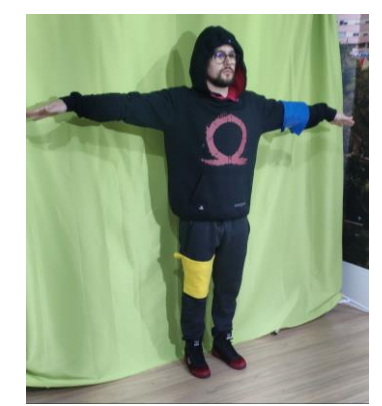

Figura 11 - O tecido verde e o ator com as roupas adaptadas em posição inicial de captura. Fonte: Autor (2020).

O uso do tecido verde ajudou para planificar o fundo e obter bom retorno de luz. Isso facilitou a captura dos movimentos pela câmera do Kinect v1 em todos os softwares testados nesse projeto (seção 2.5).

#### 4.6 – PLANEJAMENTO DOS MOVIMENTOS

O planejamento dos movimentos é uma etapa importante, pois é preciso saber com antecedência o que será reproduzido no momento da captura. Cada movimento precisa ser pensado, tanto sua velocidade, quanto sua posição diante da câmera para evitar cortes ou perda de visibilidade de algum membro do corpo. Para isto se utiliza um *storyboard*\*8, assim é possível ter um guia do que será feito e ensaiado para a captura dos movimentos.

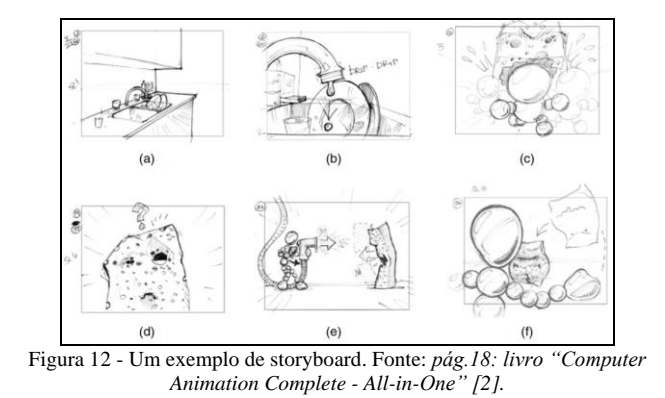

No atual projeto foi feito o *storyboard* baseado em um modelo oferecido pela ABC [16], semelhante ao do livro "Computer Animation Complete – All-in-One" [2].

<sup>8</sup> Storyboard: Série de imagens ou desenhos, em papel, que mostram a progressão de um vídeo ou animação.

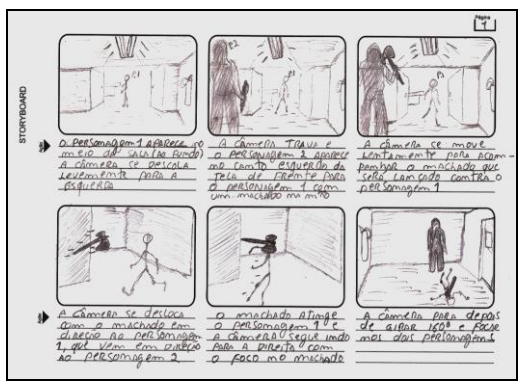

Figura 13 - Storyboard criado para o processo de animação. Fonte: Autor (2020).

Tendo em vista que o objetivo do projeto é apresentar uma maneira mais acessível de animação 3D, a etapa de criação de modelos de personagens 3D foi descartada. Para isso, a animação foi aplicada a um personagem disponível gratuitamente no Adobe Mixamo [17] para baixar.

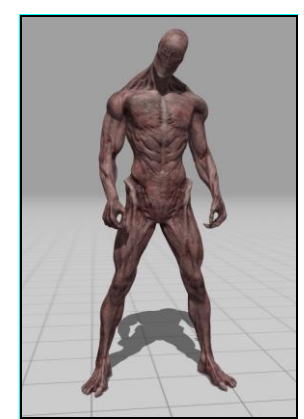

Figura 14 - Personagem 3D baixado gratuitamente. Fonte: Adobe Mixamo [17].

Já o cenário, foi projetado e modelado no 3dsMax. Animações realizadas nesse cenário [figura 15] haviam sido feitas sem auxílios de qualquer ferramenta ou captura de movimentos.

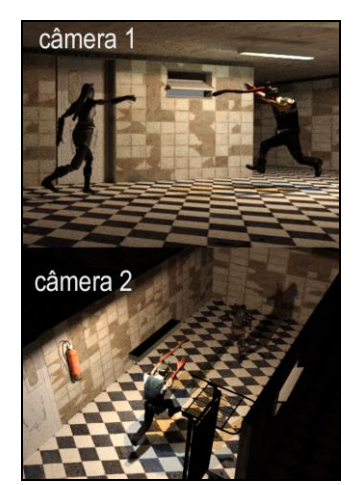

Figura 15 - O cenário criado no 3DsMax e os dois personagens adquiridos no portal da Adobe Mixamo. Fonte: Autor (2020).

Agora, a realização da mesma sequência de animação foi realizada com captura de movimentos e auxílio de softwares, com o intuito de ver com clareza a diferença entre tais trabalhos e apresentar as vantagens e desvantagens de captura de movimentos em jogos digitais.

### 4.7 – REALIZAÇÃO DA CAPTURA

A realização da captura de movimentos com o Brekel body v1, quando iniciada, cria uma gravação dos movimentos no tempo de 10 segundos. Após, o programa gera um arquivo ".bvh" (extensão usada para arquivos de gravações de movimento) para ser levada para outro programa que suporte a extensão ".bvh". No caso desse projeto, foi usado o motionbuilder 2020.

É possível ver em tempo real o processo de gravação no próprio programa para evitar que algum *bone* saia do enquadramento da câmera.

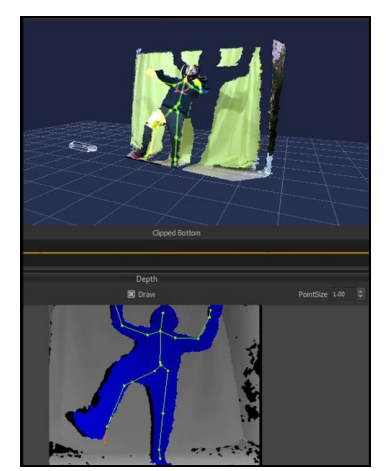

Figura 16 - Realização de uma das capturas de movimentos em tempo real com o Brekel body v1. Fonte: Autor (2020).

Após criar várias animações de curto período, foi possível perceber o quanto seria necessário ter mais duas câmeras kinetc v1 ligadas ao programa (versão paga do software). Isso ajudaria a pegar movimentos em 360 graus e evitaria perdas de informações ao rotacionar o corpo, movimentar-se rapidamente ou até mesmo correr alguns metros. Com uma câmera conectada se tornou difícil realizar animações de corridas. Uma solução não muito prática, a fim de seguir o roteiro criado no *storyboard* (Figura 13), foi realizar uma animação curta do movimento com uma perna e após repetir com a outra, gerando duas gravações e assim, evitando a saída do alcance da câmera de captura. Dentro do motionbuilder foi possível manipular os segundos e duplicar os quadros chaves para repetir os movimentos e tornar uma corrida fictícia. Outra possível solução (hipotética) seria usar uma esteira fixa para as gravações de corrida, mas não pôde ser testada nesse projeto.

#### 4.8 – LINK PERSONAGEM X *BONES*

O processo de ligações (Links) com os ossos (*bones*) foi feito no motionbuilder. Isso precisa ser feito, para que o programa entenda onde é o braço, perna, tronco, cabeça, mãos, pés etc. Em todas as gravações feitas nesse projeto, usou-se a técnica da postura "T", no qual o ator fica com os braços abertos na altura dos ombros e as pernas fechadas paralelamente, para facilitar na hora de criar os links.

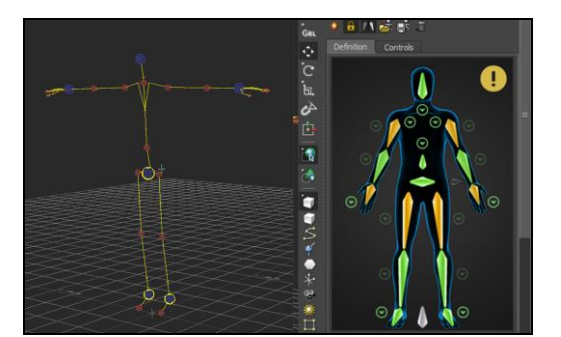

Figura 17 - Processo de ligação da animação com os bones do personagem 3D. Fonte: Autor (2020).

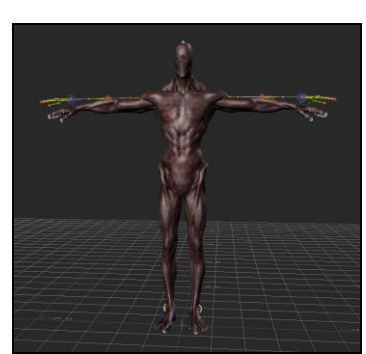

Figura 18 - Resultado da ligação da animação com os *bones* do personagem 3D. Fonte: Autor (2020).

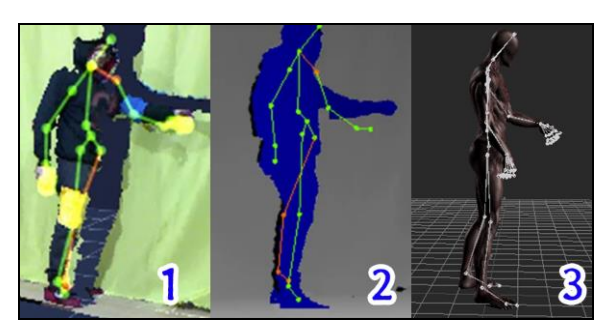

Figura 19 - Visão da câmera (1), da gravação no Brekel body v1 (2) e do personagem 3D já com a animação no motionbuilder (3). Fonte: Autor (2020).

Todo o processo de captura precisou passar por algumas etapas, já mencionadas, e para cada nova criação, o procedimento repetiu-se. Isso se deveu ao fato de o programa limitar (versão trial) o tempo de animação (10 segundos), caso contrário, as gravações poderiam ter sido feitas diretamente no motionbuilder com apenas uma ligação dos *bones* do personagem 3D.

Foram geradas várias animações de curto tempo, como: pulos, ocioso, mexendo as mãos, cabeça etc. Criando um pequeno repositório de animações definidas. No projeto combinou-se algumas para criar a cena proposta no *storyboard* [figura 13] e gerar uma pequena animação para um jogo digital.

#### 4.9 – TRANSFERÊNCIA PARA OUTRAS PLATAFORMAS

O motionbuilder, usado para ligar os *bones* do personagem 3D e a gravação dos movimentos, não realiza todo os processos de criação. É preciso gerar um arquivo em ".fbx" (extensão para abrir as gravações e definições salvas) e importar o arquivo para dentro de uma cena de um programa que suporte a extensão. No caso, as animações foram importas para o 3DsMax. Após todos os ajustes do cenário,

personagens e animações foi gerado um vídeo da animação sugerida no *storyboard* [figura 13], Poderia ser gerado um arquivo ".fbx" combinando todo o cenário, animações e câmeras realizados no 3DsMax e levado para um *game engine*\*9 , entretanto, para fins didáticos, o procedimento se manteve dentro do software de modelagem (3DsMax) e em formato de *assets* (de ativos) para aplicação em qualquer *engine 3D* que aceite o formato ".fbx".

# 4.9.1 – CRIAÇÃO DE CENÁRIO E TESTE DA ANIMAÇÃO

A criação do cenário foi realizada no 3DsMax. Pensando em criar um ambiente otimizado, com baixo número de polígonos, a fim de deixa-lo otimizado para algum jogo digital. Como o objetivo do projeto foi testar a animação, não se deteve muito em detalhes para o cenário.

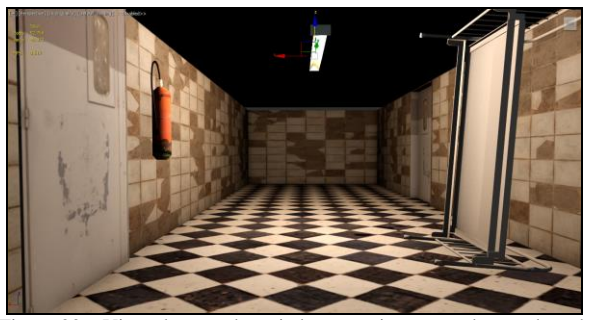

Figura 20 – Visão do corredor criado para criar a cena do storyboard. Fonte: Autor (2020)

Os personagens foram trazidos para dentro do ambiente projetado no 3DsMax, em um formato ".fbx" para manter todas as animações produzidas e texturas. Após a importação do arquivo, os personagens foram escalonados com o cenário para ficar proporcional a cena. Os objetos do ambiente foram criados com medidas métricas para facilitar o entendimento dos tamanhos e para facilitar a comparação com os personagens e manter o realismo.

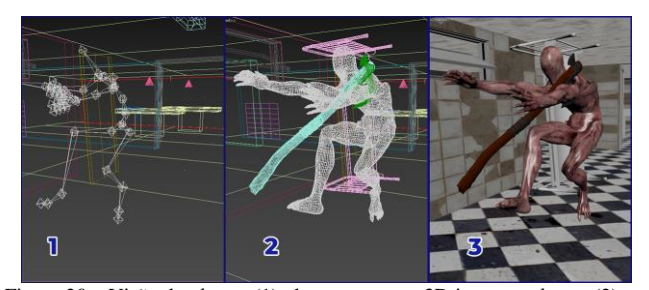

Figura 20 – Visão dos *bones* (1), do personagem 3D junto aos *bones* (2) e a vista completa em execução (3). Fonte: Autor (2020)

As animações dos dois personagens foram produzidas através da captura de movimentos proposta por esse projeto. A adequação dos movimentos e utilização de recursos adicionais foram realizados de forma manual para encaixar a animação desejada com a cena.

<sup>9</sup> Game engine: Motor gráfico para jogos usado para simplificar e abstrair o desenvolvimento de jogos eletrônicos ou outras aplicações com gráficos em tempo real.

# **4 – RESULTADOS E DISCUSSÃO**

O vasto mercado dos jogos cresce a cada ano, assim como as necessidades para projetar animações de personagens 3D. Durante as produções realizadas no curso de Jogos Digitais da Universidade Franciscana (UFN), sentiu-se a necessidade de aprofundar o estudo sobre animações de personagens com o intuito de agilizar e ajudar os estudantes da área a produzirem para seus próprios jogos com mais eficiência.

Embora os resultados do projeto tenham sido satisfatórios, percebeu-se que a exploração de outras alternativas poderia trazer resultados melhores. As aplicações de bones em personagens 3D, criação de objetos 3D e todos os procedimentos para uma real aplicação em jogos digitais, foram ensinamentos aproveitados do curso de Jogos Digitais da UFN. Esses conhecimentos contribuíram para buscar conteúdo específico sobre movimentação e biomecânica. Uma busca focada em softwares que atendessem às exigências de captura de movimentos 3D e aplicações nos jogos eletrônicos.

Um dos problemas enfrentados na busca por programas foi o grande número de tentativas para encontrar o que atendesse às devidas necessidades desse projeto. Foram testados 4 softwares, dos quais, um é gratuito, porém, instável. Já os outros oferecem limitações em suas versões gratuitas, impedindo a realização de uma captura de movimento completa. A forma encontrada foi usar um desses softwares que pudesse ser adaptado ao projeto proposto. O Brekel 3D permitiu a gravação de 10 segundos de animação para cada arquivo exportado por ele. Contando com esse fator, foi possível gerar várias animações pré-definidas de curto tempo, criando uma espécie de banco de animações para serem utilizadas nesse projeto e em outros futuramente.

Diante do exposto, foi possível perceber que o projeto alcançou seu principal objetivo - apresentar uma forma barata de captura de movimentos 3D para jogos. Acredita-se que, para um futuro, seja possível aperfeiçoar ainda mais essas técnicas apresentadas a fim de obter melhoria nos resultados. Todos os programas citados anteriormente aceitam o uso de uma ou mais câmeras Kinect. Isto poderia trazer eficiência devido à capacidade de poder mapear um ambiente em três ângulos diferentes, formando uma cobertura tridimensional do local. Movimentos como: corridas, giro de 360 graus do corpo, saltos, interação com outros personagens poderiam ser executas com maior facilidade e precisão.

#### **5 – REFERÊNCIAS**

- [1] *Human Motion Understanding, ModelIing, Capture and Animation:* B. Rosenhahn, R. Klette e D. Metaxas, 2008.
- [2] *Computer Animation Complete - All-in-One:* Learn Motion Capture, Characteristic, Point-Based, and Maya Winning Techniques: Rick Parent [et.al], 2010.
- [3] Professor Flávio Andalo da Universidade Federal de Santa Catarian (UFSC): Entrevista para TV UFSC, 2016. Fonte: *https://www.youtube.com/watch?v=M\_gLaLMXkzs* Visitado em 17/06/2020.
- [4] *Desenvolvimento de um sistema de captura e análise de movimentos baseado em técnicas de visão computacional:* Alan Petrônio Pinheiro, Universidade Federal de Uberlândia, 2008.
- [5] *Ambientes 3D no processo de ensino e aprendizagem 3D environments in the process of teaching and learning:* João Jose Fernandes Bento e Vitor Barrigão Gonçalves – Instituto politécnico de Bragança, 2011.
- [6] *Tecnologias para a análise do movimento humano:* Jessica Vital, Micael S. Couceiro, Gonçalo Dias, Nuno M. F. Ferreira1 - Instituto Superior de Engenharia de Coimbra (ISEC), 2015.
- [7] Vicon: Empresa criada em Oxford, Reino Unido, em 1984, como uma aquisição de administração do Oxford Instruments Group por Julian Morris com alguns funcionários fundadores e investidores privados. Fonte: *<https://www.vicon.com/>* Visitado em 20/05/2020.
- [8] University of Westminster: Universidade de Westminter, localizada em Londres, Inglaterra. Fonte: *https://www.westminster.ac.uk/current-students/events/ motion-capture-webcast-2018* Visitado em 20/05/2020.
- [9] Autodesk: Empresa de softwares de design e de conteúdo digital proprietária do "3dsMax", um software focado na modelagem e criação 3d. O "Motionbuilder" é usado para complementar o seu uso em animações.
- [10] iPi Recorder: Programa para captura de movimento sem marcador da desenvolvedora de software iPi Soft LLC. Fonte: *<http://ipisoft.com/>* Visitado em 20/05/2020.
- [11] Mocap: Software usado para captura de movimentos sem marcador - desenvolvido por Mesh Online: *We contribute professional mesh simplification solution for Unity.* Fonte: *<http://www.mesh-online.net/mocap.html>* Visitado em 20/05/2020.
- [12] iClone3DXchange: É um software de captura 3D, desenvolvido pela empresa Reallusion que é especializada no desenvolvimento de ferramentas de animação cinematográfica, produção virtual e captura de movimento.
- [13] Brekel 3D: Empresa que realiza projetos para vários programas de TV, bem como contrato de trabalho para filmes / jogos / comerciais e eventos ao vivo. É a criadora dos softwares de capturas Brekel Body, Brekel Face e Brekel Hands.
- [14] Microsoft: Empresa transnacional americana fundada em 1975, agora com sede em Redmond, Washington, que desenvolve, fabrica, licencia, apoia e vende softwares de computador, produtos eletrônicos, computadores e serviços pessoais.
- [15] Detalhes Educação: Empresa que oferece plataformas de ensino e aprendizagem para a educação básica. Criadora do jogo "Sistema Solar Educativo - Demo (Kinect)" - Jogo Educativo que usa o sistema de captura de movimentos como controle. Fonte: *<http://www.detalheseducacao.com.br/v2/>* Visitado em 04/05/2019.
- [16] ABC Associação Brasileira de Cinematografia: Fundada em 2000, reúne profissionais do audiovisual brasileiro com o objetivo de incentivar a troca de ideias e informações para democratizar e multiplicar o aperfeiçoamento técnico e artístico da categoria. Fonte*[:https://abcine.org.br/site/storyboard/](https://abcine.org.br/site/storyboard/)* Visitado em 04/05/2020.
- [17] Adobe Mixamo: É uma empresa fundada em 2008 com o nome "Mixamo". Em 2015, foi comprada pela Adobe. É focada na criação de computação gráfica 3D e está localizada nos EUA.